## **TALLER PRACTICO 3 FORMULAS FUNCIONES EN EXCEL**

## **INDICACIONES:**

- Cada uno de los ejercicios se debe realizar en una hoja diferente del mismo libro.
- Abre el archivo Taller práctico 3 y cámbiale el nombre a cada hoja por el nombre del ejercicio

(SON 6 EJERCICIOS QUE DEBEN QUEDAR EN EL MISMO LIBRO. POR LO TANTO, SU LIBRO DEBE CONTENER 6 HOJAS).

- Aplique los formatos necesarios para que sus planillas queden similares a los modelos propuestos en cada ejercicio.
- Cambia el nombre del libro guardándolo como Taller práctico 3 y Su nombre

**Ejercicio 1- Operaciones básicas (debes cambiar los datos del ejemplo)**

| operador 1 | operador 2 | suma | resta | multiplicacion | división | potenciación |
|------------|------------|------|-------|----------------|----------|--------------|
|            |            |      |       |                |          |              |
|            |            |      |       |                |          |              |
|            |            |      |       |                |          |              |

## **Ejercicio 2- Restas (debes cambiar los datos del ejemplo)**

De acuerdo a tus datos halla el crecimiento natural mediante la fórmula:

Crecimiento natural = natalidad – mortalidad

Utiliza fórmula de referencia para cada caso.

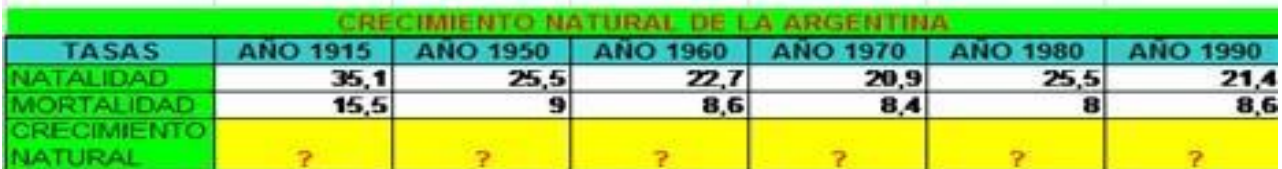

**Ejercicio 3- Multiplicación (debes cambiar los datos del ejemplo)**

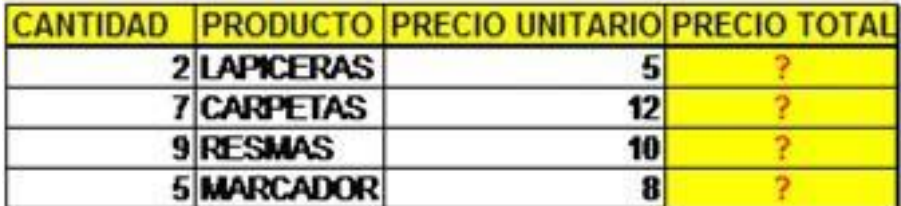

**Ejercicio 4- División (debes cambiar los datos del ejemplo)**

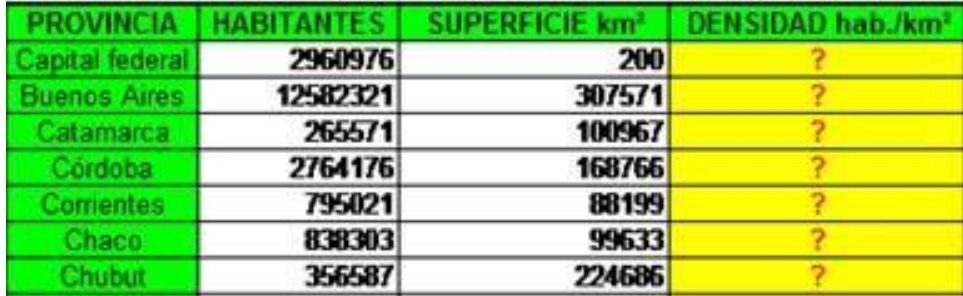

Recuerda Excel es una calculadora por excelencia (No realices operaciones manuales solo con fórmula de referencia en la hoja de cálculo.

| <b>Descripción</b> | cantidad<br>vendida | precio<br>unitario | subtotal | <b>IVA</b> | <b>TOTAL</b> |
|--------------------|---------------------|--------------------|----------|------------|--------------|
| Goma               | 10                  | \$12,000           |          |            |              |
| Lápiz              | 20                  | \$800              |          |            |              |
| Cuaderno           | 145                 | \$15,000           |          |            |              |
| carpeta            | 15                  | \$750              |          |            |              |

**Ejercicio 5- Totales (debes cambiar los datos del ejemplo)**

- a. Calcula el SUBTOTAL
- b. Calcula el IVA: 21%
- c. Calcula el TOTAL

## **Ejercicio 6- Gastos anuales (debes cambiar los datos del ejemplo y llenar los datos de ventas correspondiente a los meses)**

Calcula cada total utilizando las **FUNCIONES** correspondientes

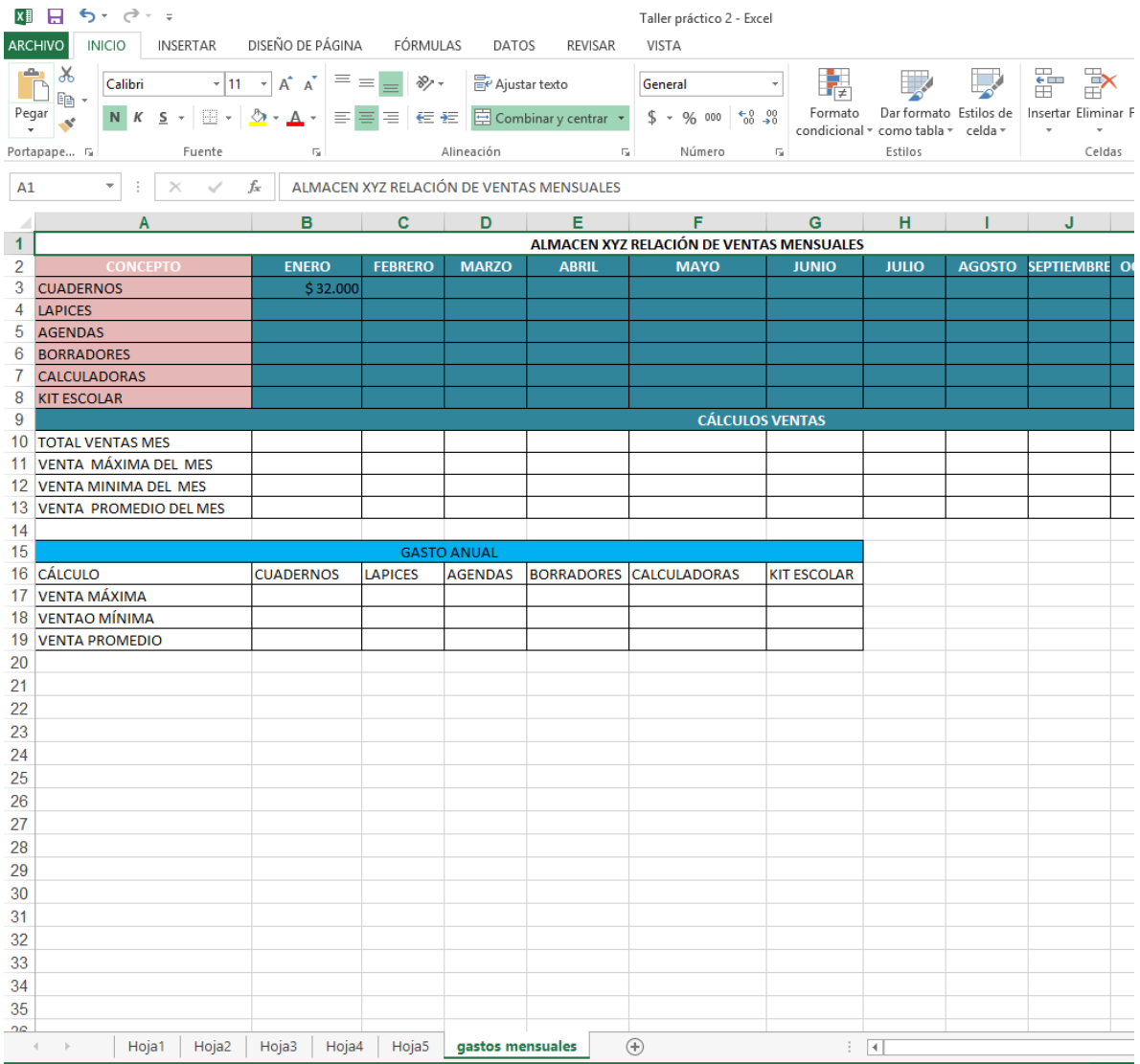